## **W 017 Seminarraum**

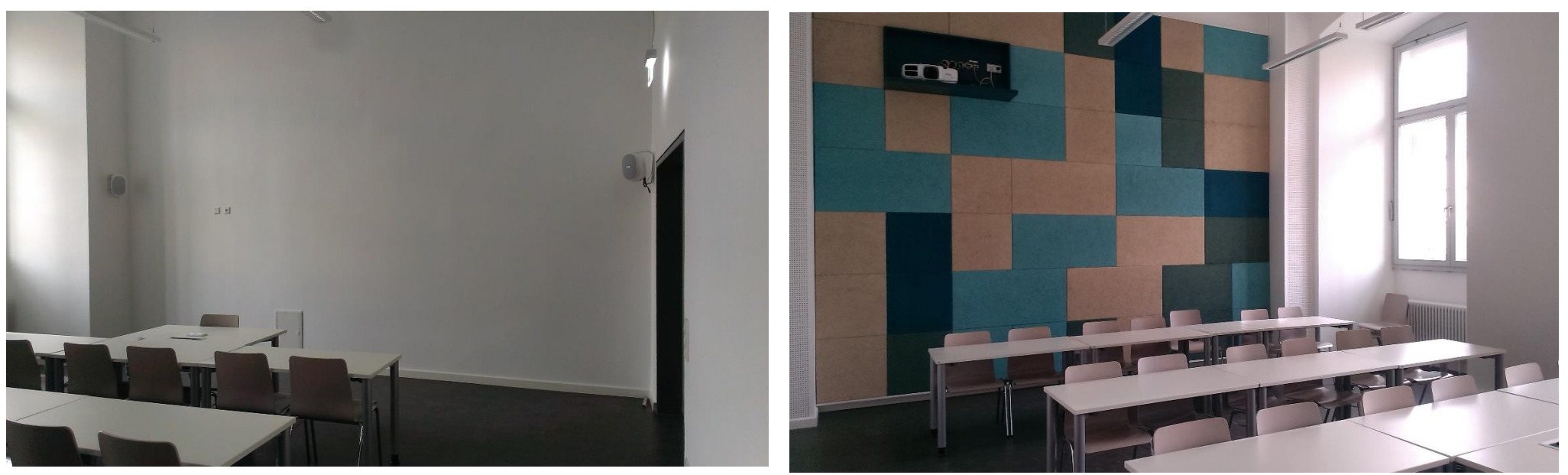

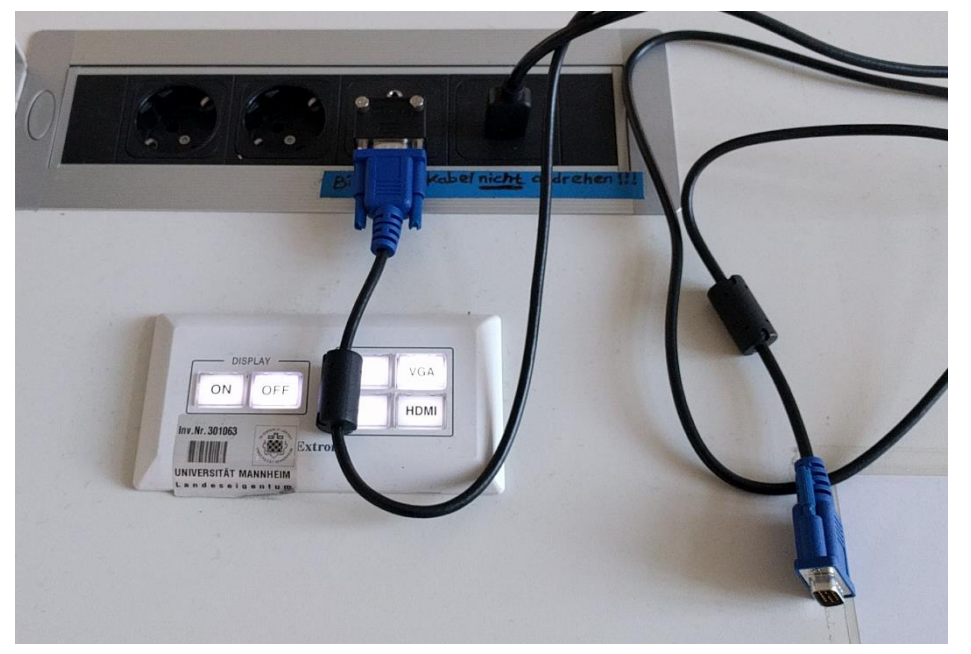

**Anschlussfeld Tastenbedienfeld**

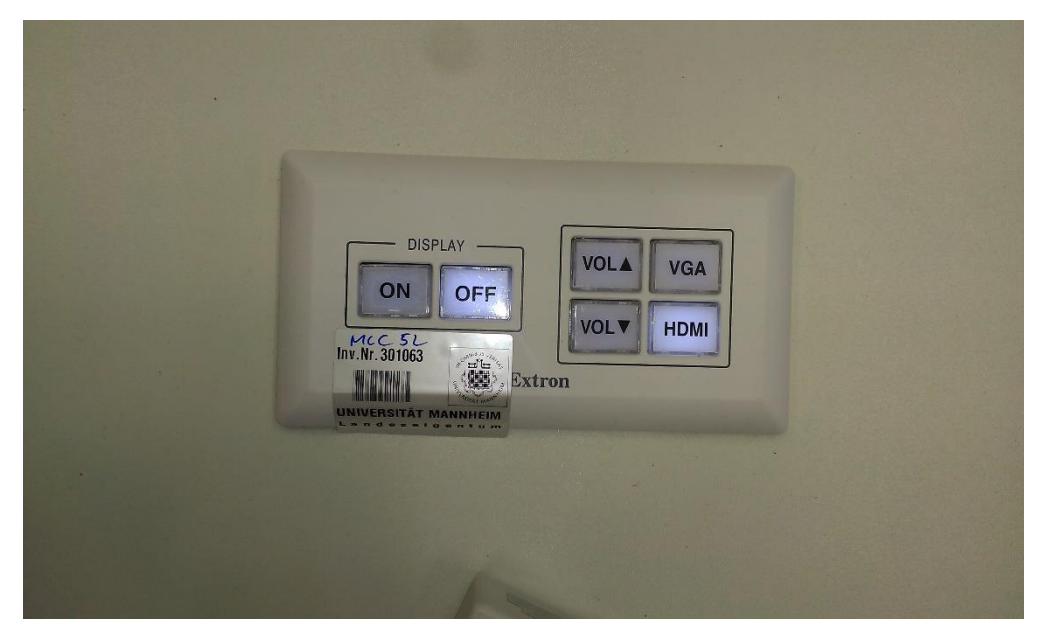

#### **Beameransicht**

# **Multimediale Ausstattung W017**

Die technische Bedienung im Raum erfolgt über das Tastenfeld im Dozententisch Fensterseite rechts.

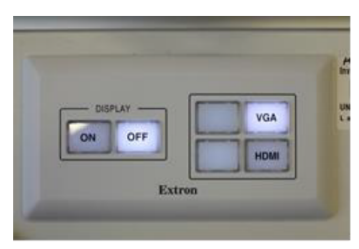

### **Beamer:**

Der Beamer wird über die ON/Off Tasten auf dem Tastenfeld ein und ausgeschaltet.

Laptop:

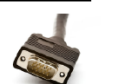

Ein Laptop kann am VGA Kabel im Anschlussfeld angeschlossen werden. Für analog VGA muss auf dem Tastenfeld die Bildquelle VGA gewählt werden.

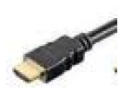

Für digital HDMI kann ein eigenes Kabel im Anschlussfeld auf die HDMI Buchse eingesteckt werden. Auf dem **Tastenfeld bitte die Bildquelle HDMI** auswählen.

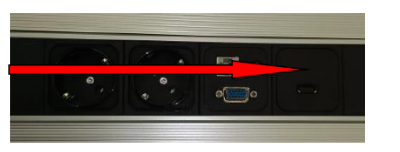

(bestes Ergebnis für Laptop/PC immer mit  $1280 \times 800$ )

Evtl. muss der Ausgang Ihres Laptops freigeschaltet werden. Dies erfolgt in der Regel über die Tastenkombination Taste FN (gedrückt halten) +  $F5$ ,  $F10$ ,... (ein Monitorsymbol ist auf der entsprechenden Taste abgebildet).

Bitte schalten Sie die Lautsprecher ggf. mit der Taste unter den **Audio:** Lichtschaltern neben der Eingangstür ein. Ein eigenes Audiokabel kann im Anschlussfeld auf die Miniklinkenbuchse eingesteckt werden. Die Lautstärkeregelung erfolgt über Ihr Laptop.

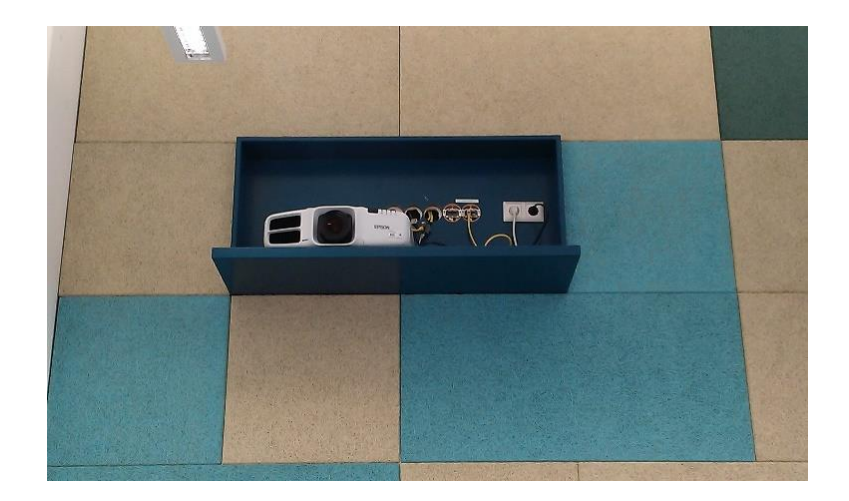